## **Information über die Option eines Support Chats während der Prüfung**

Für Ihre Online-Prüfung wird ein Support Chat als Option aktiviert. Sobald Sie die Prüfung gestartet haben, sehen Sie rechts die zwei Tabs "Benachrichtigungen" und "Support Chat".

Unter **Benachrichtigungen** werden Nachrichten angezeigt, die an alle Prüfungsteilnehmer\*innen oder exklusiv an Sie persönlich ausgeschickt werden. Diese Nachrichten dienen lediglich dazu Informationen an Sie zu übermitteln. Sie selber können auf diese nicht antworten.

Unter **Support-Chat** können Sie einen Support Chat für die Prüfung aktivieren. Klicken Sie dafür auf den Tab und anschließend auf "Neuen Chat starten" (siehe Bild):

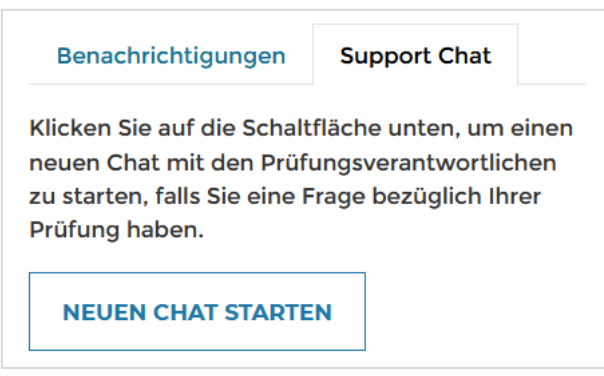

Sie öffnen damit den Support Chat für diese Prüfung und können eine Frage zur Prüfung dort einschreiben. Falls Sie eine Verständnisfrage stellen möchten, so geben Sie konkret die Frage an, auf die Sie sich beziehen. Die Fachaufsichten sehen, dass Sie eine Frage gestellt haben und können darauf reagieren. **Fragen Sie die Prüfungsverantwortlichen für welche Art von Fragen der Support Chat genutzt werden darf**.

Die Kommunikation im Support Chat bleibt privat, d.h. andere Studierende können sie nicht einsehen. Nachrichten und Support Chat Interaktionen werden im Prüfungsprotokoll gespeichert und werden so auch bei der Prüfungseinsicht mitangezeigt.

Beispiel: Aktives Chatfenster

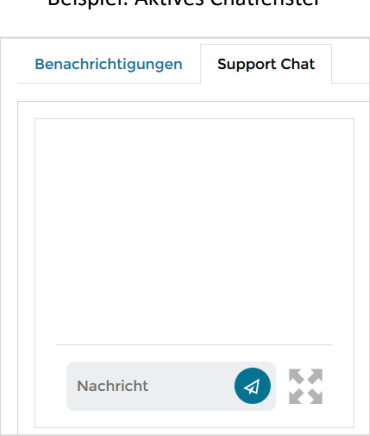

Sollten Sie den Support Chat während der Prüfung geöffnet haben und eine Nachricht wird ausgeschickt, so wechselt die Fensteransicht auf "Benachrichtigungen" beim Wechsel zur nächsten Frage.